# هنيوكتو بعكملا ةيلمعب صاخلا ليلدلا اهحالصإو ءاطخألا فاشكتساو  $\overline{\phantom{a}}$

# المحتويات

المقدمة المتطلبات الأساسية المتطلبات المكونات المستخدمة الخلفية نظرة عامة على وزارة الصحة تعطيل دفق الوسائط الاتصال ب MoH عند إستخدام موارد الوسائط في مكالمة إستئناف المكالمة سمة SDP وزارة الصحة على المكعب اعتبارات الترميز **MMoH** معالجة سمة إتجاه SIP التلاعب بالعناوين تدفق من وميض تدفق من تغذية مباشرة تكوين MMoH عند إستخدام MTP في مكالمة اعتبارات الأداء القيود استكشاف الأخطاء وإصلاحها أوامر show و debug السيناريو 1 السيناريو 2 السيناريو 3 السيناريو 4 معلومات ذات صلة

## المقدمة

يصف هذا المستند معلومات العملية والتكوين واستكشاف أخطاء الموسيقى قيد الانتظار للبث المتعدد (MMoH( .(Cisco Unified Border Element (CUBE خلال من وإصلاحها على الرغم من أن محور تركيز هذا المستند هو الموسيقى متعددة البث قيد الانتظار (MoH(، إلا أنه يتم تخصيص جزء أساسي لوصف كيفية عمل وزارة الصحة بشكل عام. وتساعد هذه المعلومات الإضافية على بناء معرفة أساسية للمبتدئين من أجل التعرف بشكل أفضل على المسائل الخاصة بالبوسنة والهرسك وتقديرها.

ملاحظة: بينما المبادئ متطابقة، لا يندرج إصدار Cisco Unified Border Element-Service Provider [SP-CUBE](//www.cisco.com/en/US/docs/routers/asr1000/configuration/guide/sbcu/2_xe/sbcu_2_xe_book.html) ((ضمن نطاق هذا المستند، كما لا يقع إستخدام CUBE في البيئات التي لا تتضمن مدير الاتصالات الموحدة من CUCM (Cisco(.

# المتطلبات الأساسية

#### المتطلبات

لا توجد متطلبات خاصة لهذا المستند.

#### المكونات المستخدمة

لا يقتصر هذا المستند على إصدارات برامج ومكونات مادية معينة.

تم إنشاء المعلومات الواردة في هذا المستند من الأجهزة الموجودة في بيئة معملية خاصة. بدأت جميع الأجهزة المُستخدمة في هذا المستند بتكوين ممسوح (افتراضي). إذا كانت شبكتك مباشرة، فتأكد من فهمك للتأثير المحتمل لأي أمر.

# الخلفية

ملاحظة: يتم إستخدام إرسال إشارات بروتوكول بدء جلسة العمل (SIP) (باستثناء سيناريوهين إثنين من السيناريوهات الموضحة ل .323H في معظم أجزاء هذا المستند.

## نظرة عامة على وزارة الصحة

يتم تشغيل وزارة الصحة عندما يتم إيقاف المتصل مؤقتا. يتم بدء إحتجاز المكالمات من قبل المستخدم أو الشبكة عند تنفيذ عملية خدمة تكميلية، مثل إعادة توجيه المكالمات أو النقل. ويشار إلى الأول بالاحتجاز من قبل المستخدم أو إحتجاز من قبل المستخدم أو المستخدم. ويتم إعادة إرسال الفئة الأخيرة إلى قائمة إحتجاز تم بدء تشغيلها عبر الشبكة، أو قائمة إحتجاز على الشبكة، أو قيد الشبكة.

فيما يلي مراجعة لكيفية عمل وزارة الصحة مع بوابات تجميع تقسيم الوقت (TDM(. توضح هذه الصورة المكونات والاتصالات المعنية في سيناريو إيقاف المكالمة:

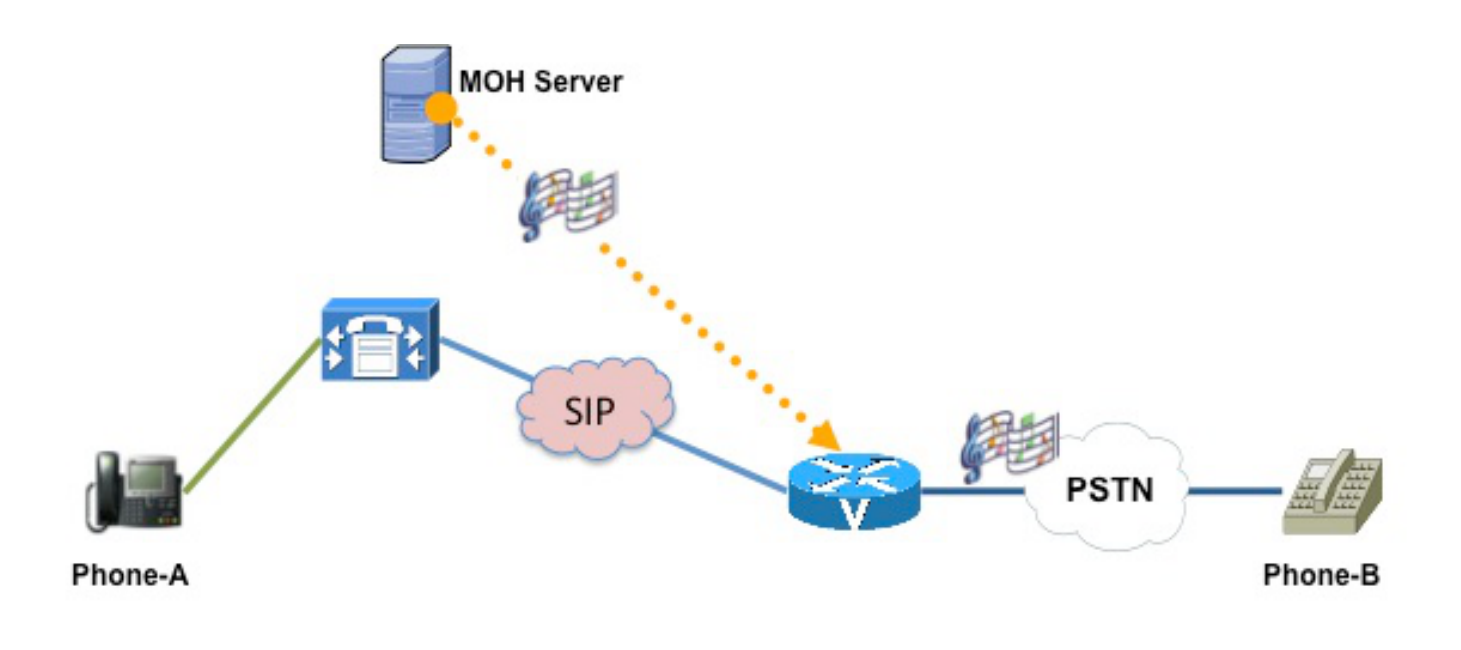

- 1. Phone-A(Holder) puts Phone-B(Holdee) on Hold
- 2. CUCM tells Gateway to listen to MOH audio source
- 3. Gateway receives the MOH and passes it on to Phone-B

ومن أجل تعليق المكالمة، يلزم إجراء عملية من خطوتين .توضح هذه الصورة الخطوتين المتصلتين:

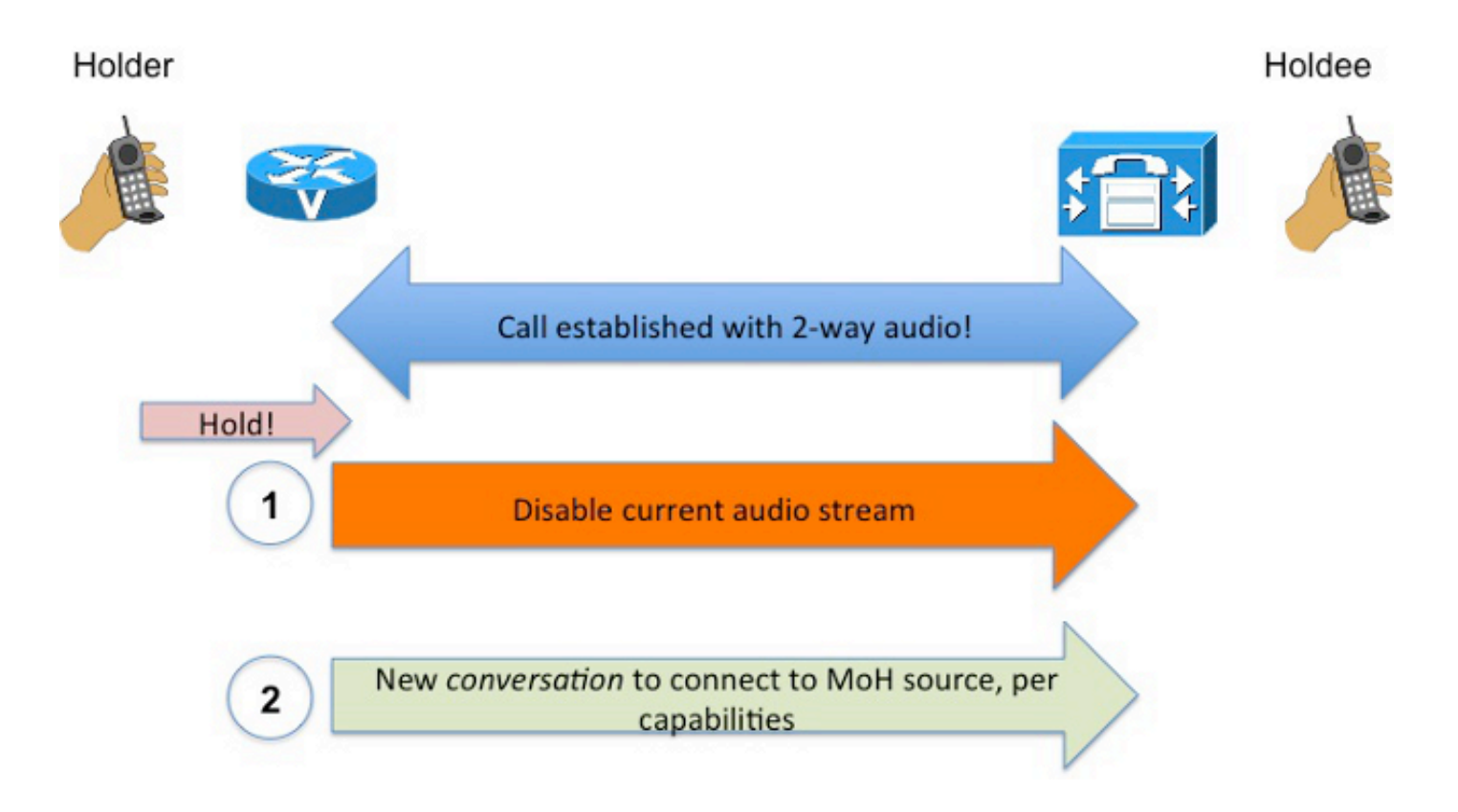

تلميح: تذكر هذه العملية التي تتكون من خطوتين عند محاولة فرز مشاكل تكوين وزارة الصحة واستكشاف أخطائها وإصلاحها.

مصادر وزارة الصحة

ويشار إلى المستخدم الذي يعلق المكالمة باسم **الحائز**، ويشار إلى المستخدم الذي يعلق (ويسمع إلى وزارة الصحة) باسم **المجلد**. وكل جانب يقرر أوجها معينة من الموسيقى التي تعزف.

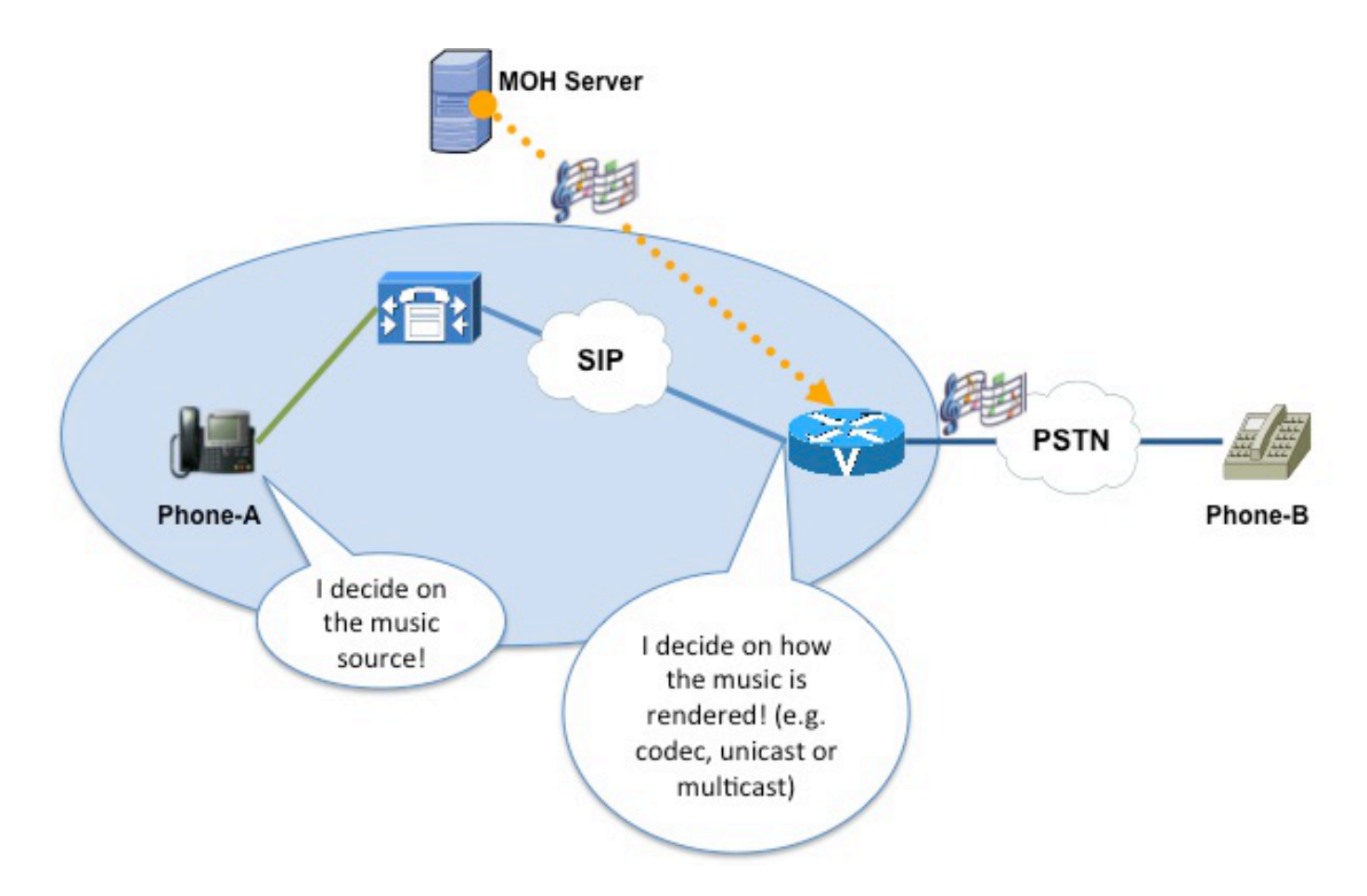

مصدر الموسيقى يحدده حامله. يتبع التحديد هذا التسلسل الهرمي:

.1 مصدر الموسيقى الذي تم تكوينه على اسم المجال (DN(

- .2 مصدر الموسيقى الذي تم تكوينه على الجهاز
- .3 مصدر الموسيقى على ملف تعريف الجهاز (مصدر الموسيقى الذي يحتفظ به المستخدم فقط)
	- .4 مصدر الموسيقى على المستوى العام (معلمة الخدمة، أو مثال)

هناك مجموعتان من مصادر الموسيقى، تسمى مستخدم-hold و-hold-network. كلما تمت الإشارة إلى مصدر الموسيقى، قد يعني ذلك إما مصدر الموسيقى قيد الانتظار من قبل المستخدم أو مصدر موسيقى قيد الانتظار على الشبكة.

#### نقاط نهاية وزارة الصحة

لأغراض وزارة الصحة، نقطة النهاية على جانب CUCM هي خادم MoH. هذا مهم للفهم لأن تحديد الترميز (بناء على تكوين الترميز بين المناطق) يقوم على:

- منطقة خادم MoH
- منطقة خط الاتصال/البوابة

إن الهدف العام هو تخصيص خادم MoH كمنطقة مخصصة، حتى يكون الترميز بين المناطق الواقعة بين تلك المنطقة وجميع المناطق الأخرى هو **G.711** (أو الترميز الآخر الذي تريد تدفقه إلى MoH).

ومن منظور CUCM، فإن نقاط النهاية التي ينطوي عليها الاتصال ليست الهواتف، بل:

- هاتف بروتوكول الإنترنت المسجل إلى CUCM
	- البوابة/المكعب

وبالتالي، فإن CUCM يعامل الشنطة التي تشير إلى البوابة/المكعب المعني كنقطة نهاية، ويبحث في الموارد المرتبطة به لتحديد كيفية تجسيد تدفق الموسيقى.

#### MOh VoIP بروتوكول

وزارة الصحة، حسب التعريف، هي محادثة صوتية باتجاه واحد. تعتمد كيفية الإشارة إلى هذا الخيار على بروتوكول VoIP المستخدم. على سبيل المثال، في SIP، يتم نقل ذلك عبر سمة **الإتجاه**. في H.323، يحدد CUCM 000000كعنوان الشبكة و0 كمنفذ (tsapIdentifier (لخادم MoH في رسالة Ack Channel Logical Open .245H .((OLCAck

ملاحظة: بالنسبة إلى MMoH، يرسل CUCM عنوان البث المتعدد (،239.1.1.1 على سبيل المثال) كعنوان شبكة.

في تدفقات المكالمات التي تتضمن CUBE، لا يعرف CUCM أي شيء عن نقطة الاتصال بين CUBE وموفر خدمة الإنترنت الهاتفية (ITSP(. يعنى CUCM فقط بمسار المكالمة بين هاتف IP وشنطة SIP) المؤدي إلى CUBE(.

إن عملية إرسال الإشارات إلى وزارة الصحة شبيهة بإرسال الإشارات إلى محادثة جديدة، بنطاق مخفض. في SIP، على سبيل المثال، تتم المحادثة ضمن سياق الحوار الموجود بالفعل .[\[1\]](https://techzone.cisco.com/#_ftn1)

#### تعطيل دفق الوسائط

تتمثل الخطوة الأولى في عملية الخطوتين المذكورة سابقا في تعطيل تدفق الوسائط.

يوضح هذا الصورة كيفية تعطيل تدفق الوسائط في SIP:

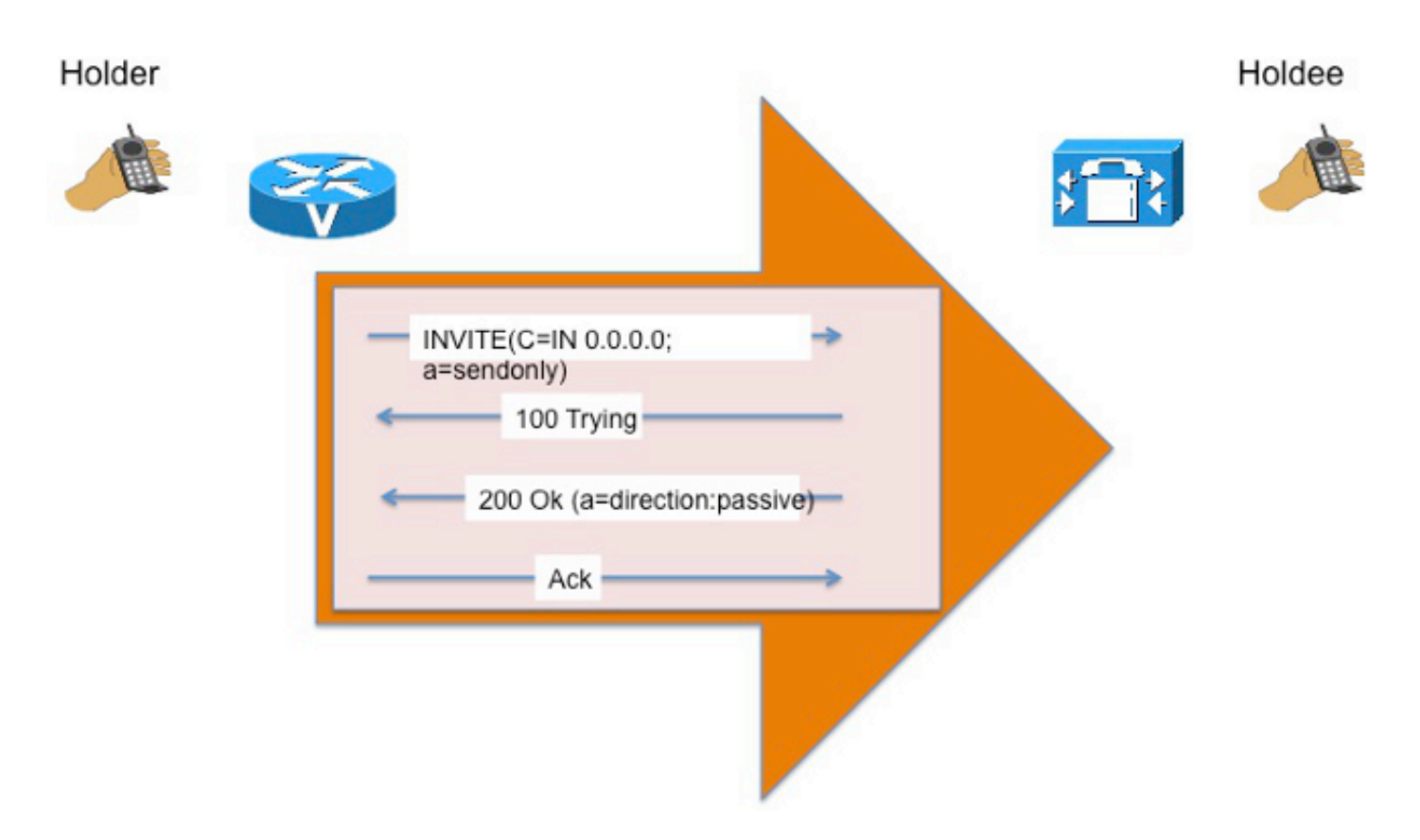

تختلف عمليات تنفيذ SIP فيما إذا تم إستخدام سمة واحدة أو كلا السمتين (؟a=؟ وIN=C ؟) للإشارة إلى تعطيل تدفق الوسائط.

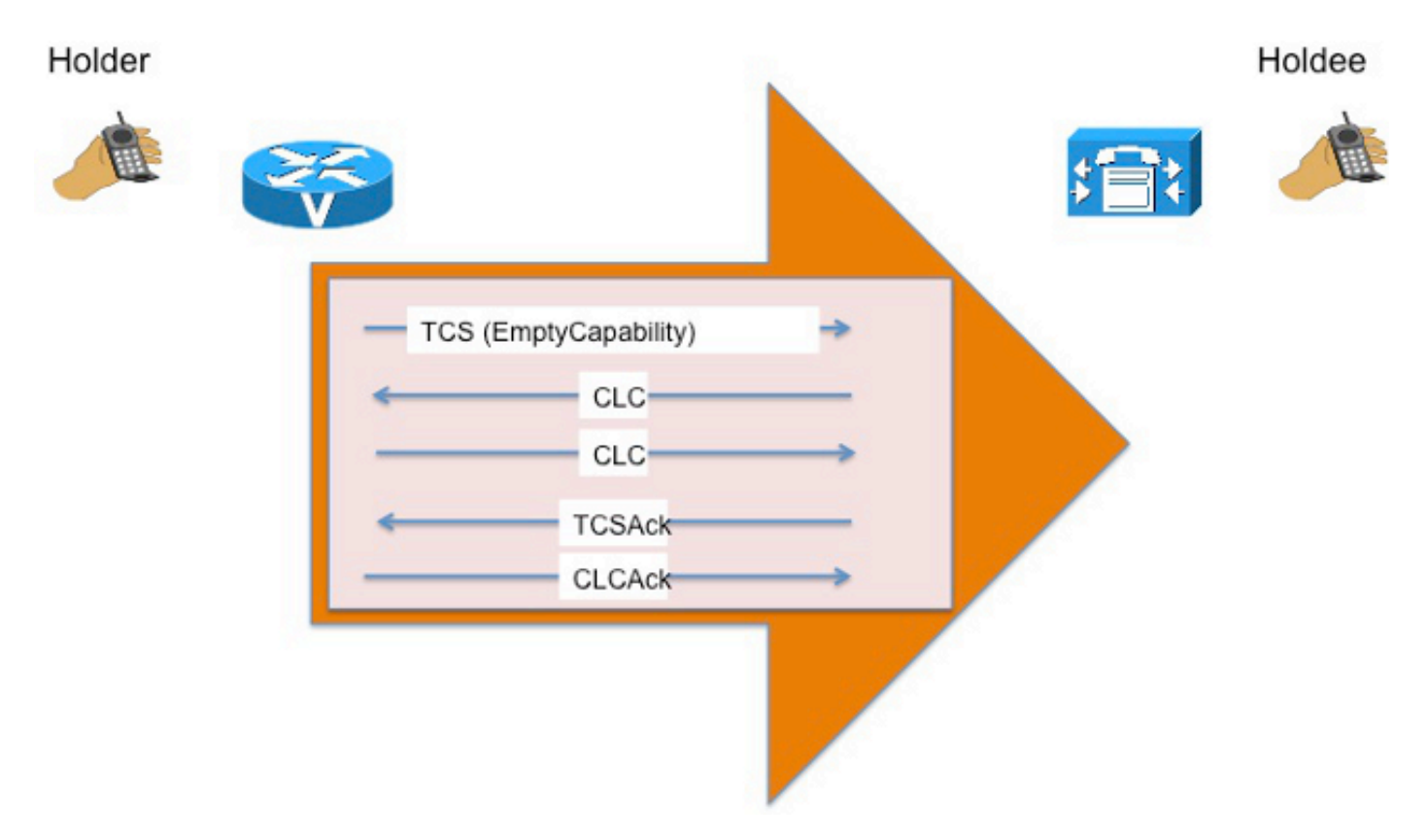

## الاتصال ب MoH

وتتمثل الخطوة الثانية في عملية الخطوتين المشار إليها سابقا في الاتصال بوزارة الصحة. بمجرد تعطيل تدفق الصوت، تشير CUCM إلى محادثة MOh أحادية الإتجاه التي تجعل المجلد يستمع إلى مصدر MoH.

كجزء من هذه العملية، يأخذ CUCM في الاعتبار قدرات الوسائط الخاصة بالمجلد وقائمة مجموعة موارد الوسائط (MRGL (المرتبطة بالشنطة قبل أن تحدد المعلمات للتدفق. وبناء على ذلك، يتم دائما إرسال الإشارات إلى هذا العرض المؤجل [\(2\]](https://techzone.cisco.com/#_ftn2)([D](https://techzone.cisco.com/#_ftn2)O) (في SIP).

يختلف العدد الفعلي لحركات الدعوة. على سبيل المثال، يقوم CUCM بتوصيل **المجلد** ب MoH بحركة DO Invite واحدة فقط. بدلا من ذلك، يتم إستخدام Invite DO لتجميع قدرات الوسائط الخاصة بالمهرجان، ويتم إستخدام دعوة EO لاحقة من أجل توصيل المجلد إلى وزارة الصحة بشكل فعلي.

توضح هذه الصورة حركة SIP:

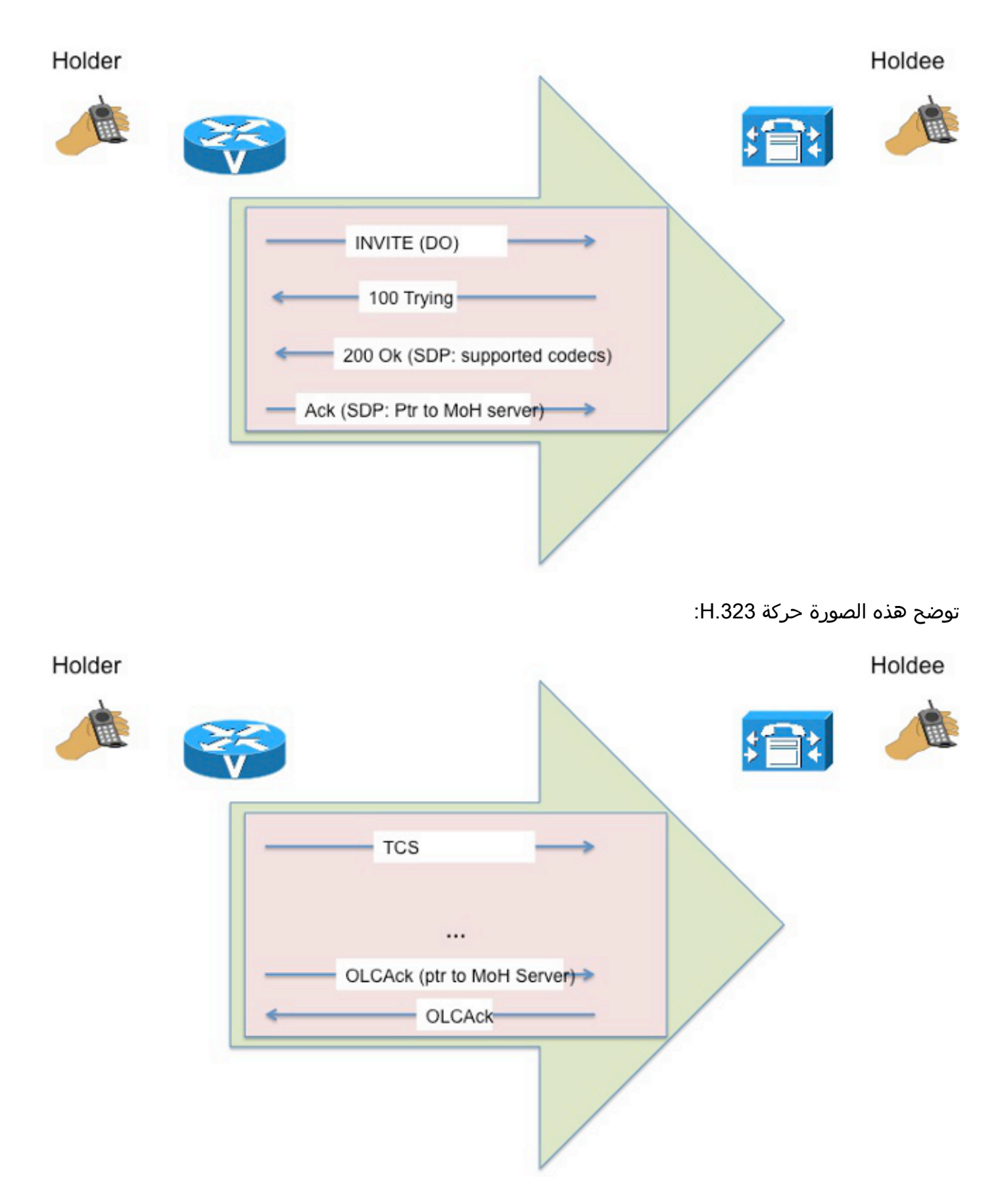

توضح هذه الصورة تسلسل رسالة الإشارات في بيئة العمل البيني (عندما يكون جانب واحد من المكعب SIP والجانب الآخر .323H، على سبيل المثال):

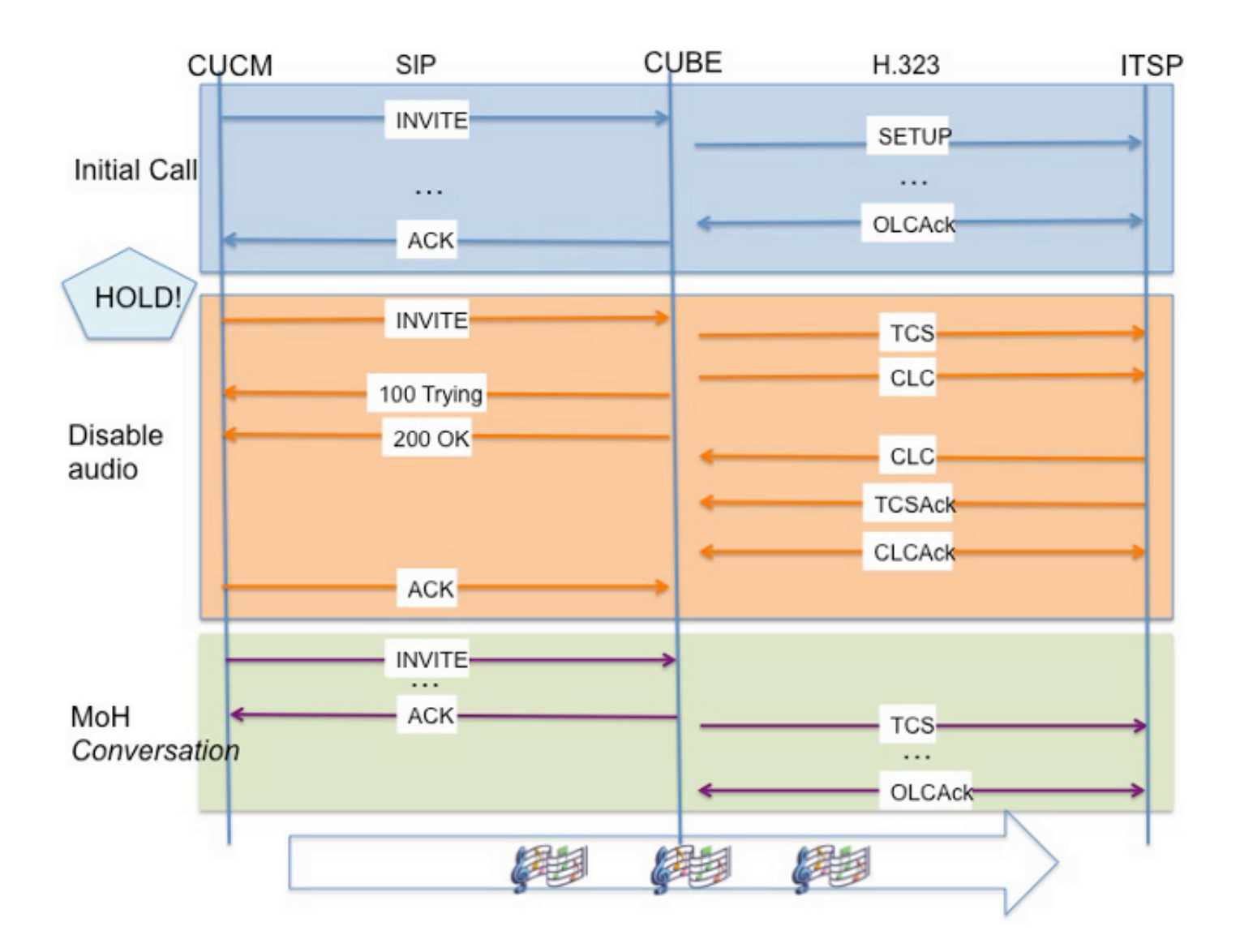

## عند إستخدام موارد الوسائط في مكالمة

تقوم نقطة توصيل الوسائط (MediaTermination Point (MTP)) /اجهزة التحويل) بحماية جهة اتصال موفر خدمة الاتصال من المكعب إلى تقنية المعلومات (ITSP (في معظم الأحيان. عند إستخدام مورد وسائط في مكالمة عبر CUBE، تتضمن إرسال الإشارات إلى وزارة الصحة غالبا رسائل بروتوكول التحكم في العملاء النحيف (SCCP (بين CUCM ومورد الوسائط. لاحظ أن مورد الوسائط هو الذي يتم وضعه قيد الانتظار، وليس خط اتصال CUBE. بعد الإشارة إلى Transcoder/MTP للاستماع إلى وزارة الصحة (بافتراض SIP(، يرسل CUCM رسالة تحديث SIP إلى CUBE. يقوم هذا بتحديث معلمة **الفرع**، التي تعرف الحركة الجديدة (محادثة MOH).

#### إستئناف المكالمة

العملية المستأنفة مماثلة لعملية التعليق، باستثناء أن الأمر معكوس:

- .1 دفق الصوت الحالي معطل.
- .2 يتم إرسال "إعادة توجيه الدعوة" أخرى من أجل إعادة توصيل المجلد بالهاتف الذي وضع المكالمة قيد الانتظار.

#### سمة SDP

تم إدخال السمة x-cisco-media:umoh في بروتوكول وصف الجلسة (SDP) من أجل تبسيط إرسال إشارات وزارة الصحة عبر شبكات الاتصال بين المجموعات [\(3\]](https://techzone.cisco.com/#_ftn4)([I](https://techzone.cisco.com/#_ftn4)CTs[\[.](https://techzone.cisco.com/#_ftn4) مع التشغيل البيني بين نقاط النهاية التي تستخدم بروتوكولات مختلفة، غالبا ما يقوم CUCM بتنفيذ إشارات محرجة ومتوسطة غير بديهية. لتجنب التخمين، وجعل الإشارات صريحة السياق، يتم إستخدام سمة SDP خاصة، باسم X-cisco-media.

مع إصدارات 8.5 CUCM والإصدارات الأحدث، يمكن [\[4\]](https://techzone.cisco.com/#_ftn5) الإشارة إلى MoH باستخدام هذه السمة المعينة إلى Music Unicast قيد الانتظار (UMoH (أو MMoH، والتي تزيل الاعتماد على قيمة منفذ وهمية للإشارة إلى سيناريو MoH إلى الطرف المحتجز.

ملاحظة: لا يؤثر هذا على إرسال إشارات MOh باستخدام CUBE.

# وزارة الصحة على المكعب

باستخدام CUBE، تظل العملية الأساسية هي نفسها، ومع ذلك، من المهم إعتبار أن [\[5\]](https://techzone.cisco.com/#_ftn6) CUBE لا يقوم بتحويل التعليمات البرمجية حتى IOS Cisco؟ الإصدار T.15.3 وهذا يعني أنه يجب عليك توخي الحذر من العوامل التي تؤثر على تحديد برنامج الترميز في مرحلة CUCM إلى CUBE حتى لا تكون هناك حاجة إلى جهاز ترميز.

ملاحظة: يتم إدراج جهاز الإرسال/الاستقبال المشار إليه هنا بواسطة CUBE) في مقابل CUCM(. فيما يتعلق ب CUCM، فإن المكعب هو الوجهة، ولا يشتمل على أي جهاز إرسال/إستقبال في مسار MOH من الخادم إلى المكعب.

#### اعتبارات الترميز

بصفة عامة، تؤثر عدة عوامل على برنامج الترميز المستخدم في مرحلة CUCM إلى CUBE، ولكن هذه الاعتبارات تنطبق على وزارة الصحة:

- يتعذر ترميز وزارة الصحة.[<u>5</u>]
- تبدو وزارة الصحة جيدة فقط مع .711G.

ملاحظة: يقع هذا الموضوع خارج نطاق هذه الوثيقة نظرا لوجود العديد من الوثائق الجيدة بالفعل على اعتبارات الترميز، وسيكون من غير الضروري تغطيته هنا.

## MMoH

ملاحظة: تعد معظم المعلومات الموضحة في هذا المستند حتى الآن ذات صلة بما إذا كان يتم بث وزارة الصحة باستخدام حزم IP للبث الأحادي أو المتعدد.

تعمل تقنية MMoH على توفير موارد النظام والنطاق الترددي العريض. يسمح البث المتعدد للعديد من المستخدمين باستخدام نفس تدفق مصدر الصوت لتوفير الموسيقى قيد الانتظار. تعد تقنية MMoH أمرا مرغوبا فيه في أية شبكة شركات حيث يمثل توفير النطاق الترددي العريض أهمية بالغة.

فيما يلي بعض الاهتمامات والقضايا عندما تمرر MMoH CUBE عبر الإنترنت إلى ITSP:

• م**دى وصول حركة مرور البث المتعدد** - تستخدم Cisco النطاق 239.0.0.0 إلى 2355.255.255.255 لموسيقى البث المتعدد. وهذا النطاق يعرف باسم **العناوين ذات النطاق الإداري**. تعتبر هذه الكتلة خاصة، مما يعني أنها تستخدم من قبل شبكات المؤسسات، ولا يجب إعادة توجيهها أبدا خارج المؤسسة. عادة ما يتم تكوين موجهات

الحدود وفقا لذلك.

● البث المتعدد عبر VPN - بشكل افتراضي، لا يدعم أمان OH IP. هذه هي الطريقة التي يدعم بها CUBE برنامج MMoH:

- .1 يتلقى CUBE حزم MOh من خادم MoH.
- .2 وهو يحول الحزم إلى حزم IP للبث الأحادي.
- .3 يقوم المكعب بإعادة توجيه الحزم إلى ITSP.

### معالجة سمة إتجاه SIP

كما هو موضح في 3264 RFC:

"إذا احتوى وصف جلسة العمل على دفق وسائط متعدد البث مدرج كتلقي (إرسال) فقط، فهذا يعني أن المشاركين، بما في ذلك الموجه والمجاوب، يمكنهم فقط تلقي (إرسال) على ذلك الدفق. يختلف هذا عن طريقة عرض البث الأحادي، حيث تشير الإتجاه إلى تدفق الوسائط بين الموجه والمعرض. بالإضافة إلى هذا التوضيح، فإن دلالات البث المتعدد المعروضة هي تماما كما هو موضح في 1] 2327 RFC[

بناء على ذلك، عندما يرسل CUCM إعادة دعوة باستخدام عنوان IP للبث المتعدد، فإنه يحدد سمة الإتجاه لإعادة الإرسال؛ ومع ذلك، بما أن CUBE يحول حزم البث المتعدد إلى حزم البث الأحادي، فإنه يجب تعيين سمة الإتجاه إلى sendonly على الساق باستخدام ITSP.

توضح هذه الصورة المنطق:

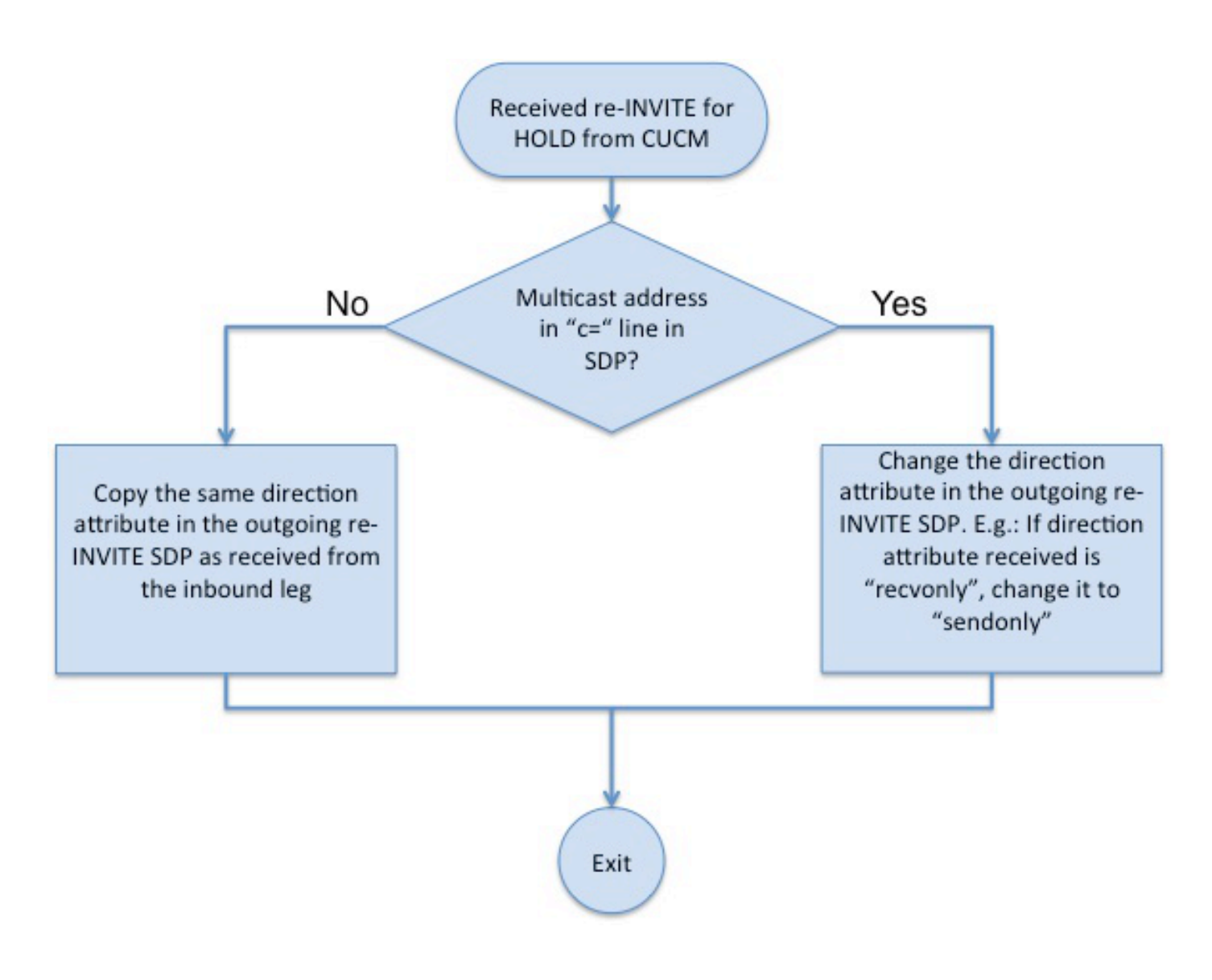

## التلاعب بالعناوين

في حقل <mark>DO[6]</mark> إعادة توجيه الدعوة المرسلة لتوصيل متصل ITSP بمصدر MOh، يرسل CUBE عنوان IP الخاص به في حقل IN=C SDP SIP. هذا عنوان أحادي البث.

توفر هذه الصورة طريقة عرض شاملة:

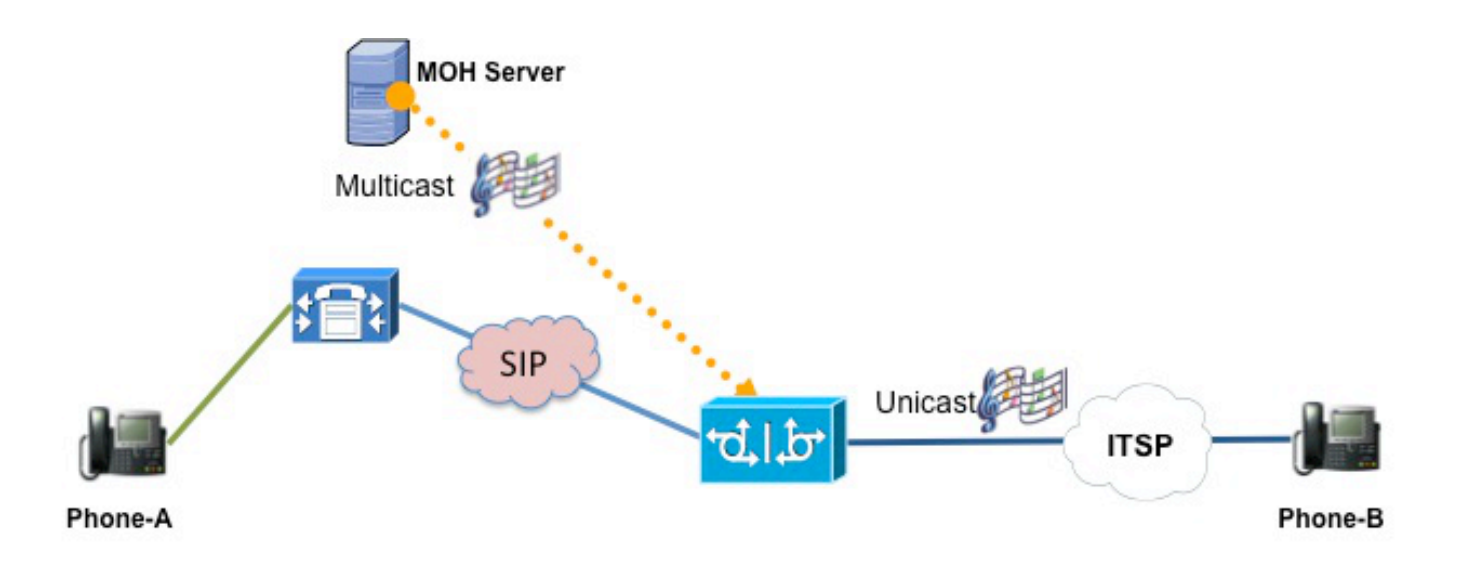

- 1. Phone-A(Holder) puts Phone-B(Holdee) on Hold
- 2. CUCM tells CUBE to listen MOH at multicast IP address
- 3. CUBE receives the MMOH, converts to UMOH and passes on to Phone-B

ملاحظة: يجب أن يقوم المكعب بتشغيل الإصدار 15.2(2)T من IOS Cisco أو إصدار أحدث لدعم برنامج H .

## تدفق من وميض

باستخدام بوابات TDM، يتم تحقيق معدلات توفير إضافية للنطاق الترددي لشبكة WAN من خلال نقل موسيقى البث المتعدد مباشرة من البوابة. لذلك، إذا كان خادم MoH في المقر الرئيسي، وكانت البوابة موجودة في فرع بعيد عبر اتصال WAN، فإن حركة مرور البث المتعدد التي تنقل MoH لا تحتاج إلى إجتياز شبكة WAN) من المقر إلى الفرع) واستخدام النطاق الترددي العريض الفائق القيمة لشبكة WAN.

CUBE هو جهاز على جانب خط الاتصال غير قادر على دفق MMoH الذي يتم الحصول عليه من الذاكرة المؤقتة المحلية أو من خلال أي واجهة TDM تناظرية. لا يزال من الممكن تحقيق عرض النطاق الترددي لشبكة الاتصال واسعة النطاق. ويتم تحقيق ذلك باستخدام موجه آخر يدعم الصوت في الفرع البعيد كمصدر لتدفق MMoH. يقوم هذا الموجه بتدفق MMoH من الفلاش. يمكن بعد ذلك الإشارة إلى المكعب لتلقي هذه الحزم، وتحويلها، وتمريرها على أنها حزم للبث الأحادي.

## تدفق من تغذية مباشرة

من أجل الدفق من تغذية مباشرة، يجب تكوين موجه آخر لأن CUBE ليس جهاز جانب خط، كما هو الحال في القسم

السابق.

## تكوين MMoH

يوضح هذا القسم كيفية تكوين MOh على المحولات المزودة بإمكانية المكعب و CUCM و 3L.

#### تكوين MMoH على المكعب

أستخدم هذه الأوامر لتكوين MOh على CUBE:

ccm-manager music-on-hold ip multicast-routing

#### تكوين MMoH على CUCM

:CUCM على MMoH شكلت steps in order to هذا تبعت

- .1 قم بتمكين قدرة البث المتعدد على مصدر MOh وخادم MOh ومجموعة موارد الوسائط (MRG(.
	- .2 قم بتعيين MRGL إلى خط الاتصال باستخدام MRG الذي تم تكوينه في الخطوة .1
		- .3 قم بتكوين برنامج الترميز في معلمات خدمة تطبيق تدفق صوت IP.

ملاحظة: ارجع إلى قسم "الموسيقى قيد الانتظار" في المقا[ل](//www.cisco.com/en/US/partner/docs/voice_ip_comm/cucm/srnd/9x/media.html#wp1153848) [الخاص](//www.cisco.com/en/US/partner/docs/voice_ip_comm/cucm/srnd/9x/media.html#wp1153848) بموارد [الوسائط](//www.cisco.com/en/US/partner/docs/voice_ip_comm/cucm/srnd/9x/media.html#wp1153848) الخاص [بنظام الاتصالات](//www.cisco.com/en/US/partner/docs/voice_ip_comm/cucm/srnd/9x/media.html#wp1153848) [الموحدة 9.0 من Cisco](//www.cisco.com/en/US/partner/docs/voice_ip_comm/cucm/srnd/9x/media.html#wp1153848) للحصول على خطوات التكوين التفصيلية.

### تكوين MMoH على المحولات التي تدعم إمكانية 3L

استعملت هذا أمر to order in شكلت MMoH على able3-L مفتاح:

ip routing ip multicast-routing

## عند إستخدام MTP في مكالمة

لا تدعم MTPs موسيقى البث المتعدد. فالصخرة لا تحصل إلا على هواء ميت.[\[7\]](https://techzone.cisco.com/#_ftn9)

ملاحظة: المحولات هي أيضا MTP.

# اعتبارات الأداء

يتم **تحويل** جميع حزم MMOH في Cisco IOS. لا بأس بذلك لعمليات النشر الصغيرة، ولكن له تأثير كبير على أداء برنامج CUBE للتثبيتات الكبيرة.

## القيود

فيما يلي قائمة بالقيود المفروضة على إستخدام MMoH:

- يجب أن يكون المكعب في الإصدار 15.2(2)T من IOS Cisco أو إصدار أحدث.
	- MMoH غير مدعوم على xx54AS.
	- (38xx و 28xx سلسلة (ISR-G1s على مدعوم غير MMoH
		- كن على دراية ببرامج الترميز المدعومة.

# استكشاف الأخطاء وإصلاحها

استعملت هذا قسم to order in تحريت MMoH .

#### أوامر show و debug

هنا قائمة أوامر show و debug، ومعانيها:

• show ccm-manager music - يساعد على تأكيد أن CUBE يعرف مكان الاستماع لحزم الموسيقى متعددة البث، وما إذا كان يستلم منها. . R1#**show ccm-manager music** Current active multicast sessions : 1 Multicast RTP port Packets Call Codec Incoming Address number in/out id Interface =================================================================== g711ulaw Se0/1/0 237 956/956 16384 239.176.201.1 عرض أعضاء بروتوكول IGMP - يستخدم للتحقق من انضمام CUBE بنجاح إلى مجموعة البث المتعدد عند الإشارة إلى الاستماع إلى موسيقى البث المتعدد. ● • يتم إستخدام هذه الأوامر الثلاثة للتحقق من برنامج الترميز المتفاوض عليه وعنوان IP وارقام المنافذ لنقاط النهاية: **Show call active voice compact Show voip rtp conn Show sip calls** هنا مثال مخرج من الأمر الأول: R1#**show call active voice compact** <callID> A/O FAX T<sec> Codec type Peer Address IP R<ip>:<udp> Total call-legs: 2 ANS T53 g711ulaw VOIP P1003 239.176.201.1:16384 236 ORG T53 g711ulaw VOIP P919789362814 200.200.200.2:17808 237 • show call active voice brief- قم بإصدار هذا الأمر عندما تكون المكالمة قيد الانتظار للتحقق من زيادة اعداد .rx/tx (29262010ms.1 (\*22:34:23.659 UTC Fri May 10 2013 236 : 0 pid:1000 Answer 1003 connected +4190 dur 00:01:38 **tx:919/147040 rx:918/146880 dscp:0 media:0 audio tos:0xB8 video tos:0x0** IP 239.176.201.1:16384 SRTP: off rtt:0ms pl:0/0ms lost:0/0/0 delay:0/0/0ms **g711ulaw** TextRelay: off Transcoded: No media inactive detected:n media contrl rcvd:n/a timestamp:n/a long duration call detected:n long duration call duration:n/a timestamp:n/a

```
pid:2000 Originate 919789362814 connected +4190 
dur 00:01:38 tx:8910/1425600 rx:919/147040 dscp:0 media:0 audio tos:0xB8 video tos:0x0
            IP 200.200.200.2:17808 SRTP: off rtt:0ms pl:0/0ms lost:0/0/0 delay:0/0/0ms 
                                               g711ulaw TextRelay: off Transcoded: No
                         media inactive detected:n media contrl rcvd:n/a timestamp:n/a 
           long duration call detected:n long duration call duration:n/a timestamp:n/a 
 • إظهار فئة استعلام الأداء "جهاز Cisco MOH"- يتم إستخدام أمر CLI هذا ل CUCM للتحقق بسرعة من
تخصيص مورد MOh، وما هو النوع (البث الأحادي أو البث المتعدد). لا يفيد هذا الأمر كثيرا عندما يكون لديك
العديد من المكالمات غير قيد الانتظار، حيث تتغير الأرقام بشكل ديناميكي عند وضع المكالمات قيد الانتظار
                                                                             واستئنافها.
                                        "admin:show perf query class "Cisco MOH Device
                                                                      : query class<==
                             :Perf class (Cisco MOH Device) has instances and values - 
                              MOH<sub>2</sub> -> MOHHighestActiveResources = 0
                              MOH<sub>2</sub> -> MOHMulticastResourceActive = 0
                         MOH_2 -> MOHMulticastResourceAvailable = 250000 
                              MOH 2 -> MOHOutOfResources = 1
                         MOH 2 -> MOHTotalMulticastResources = 250000
                            MOH 2 -> MOHTotalUnicastResources = 250
                              MOH<sub>2</sub> -> MOHUnicastResourceActive = 0
```
- MOH\_2 -> MOHUnicastResourceAvailable = 250
- debug ccm-manager music قيد الانتظار يتم إستخدام هذا الأمر لتتبع كيفية تغيير أدوات الاتصال (عند تعطيل الصوت الحالي والاتصال بمدونة MoH، على سبيل المثال)، بالإضافة إلى التحقق من انضمام CUBE إلى مجموعة بروتوكول إدارة مجموعة الإنترنت (IGMP (وفقا لتعليمات CUCM.
- debug ip packet يتم إستخدام هذا الأمر كبديل ل Wireshark للتحقق. ومع ذلك، يمكن لهذا الأمر التغلب بسرعة على وحدة المعالجة المركزية (CPU(. استخدمه فقط عند الضرورة القصوى، قم بإيقاف تشغيل تسجيل وحدة التحكم، ولا تشغله لأكثر من ثانية.

## السيناريو 1

العرض - مكالمة من شبكة هاتف محولة عامة (PSTN (تثبت صحة الصوت ثنائي الإتجاه. ومع ذلك، عندما يضع هاتف بروتوكول الإنترنت المتصل ببروتوكول PSTN قيد الانتظار ثم يستأنف المكالمة، تظهر نتائج الصوت أحادية الإتجاه: يسمع هاتف IP الصوت من PSTN، ولكن لا يمكن لمستخدم بروتوكول PSTN سماع هاتف بروتوكول الإنترنت.

أولا، تأكد من عدم تعطيل طلب Exchange Inactive SDP لتغيير وسائط الاتصال المتوسط على خط اتصال SIP المعني[<mark>5]</mark>. هذا ما يمكن CUCM أن يرسل دعوة **إعادة** مع a=inactive في SDP، in order to كسرت الوسائط ممر أن يتواجد.

عند وضع المكالمة قيد الانتظار، لا يقوم CUCM بإرسال إعادة دعوة مع SDP غير نشط لكسر مسار الوسائط إذا تم تمكين خانة الاختيار إرسال-إستقبال SDP في دعوة وسط المكالمة لشنطة [8\]](https://techzone.cisco.com/#_ftn9)SIP[\[.](https://techzone.cisco.com/#_ftn9) يتم التحقق من هذا التكوين فقط للأجهزة التي لا يمكنها توفير عرض كامل (send-recv) بعد تعيين وضع الوسائط على غير نشط.

فيما يلي صور توضح خانات الاختيار المتوفرة:

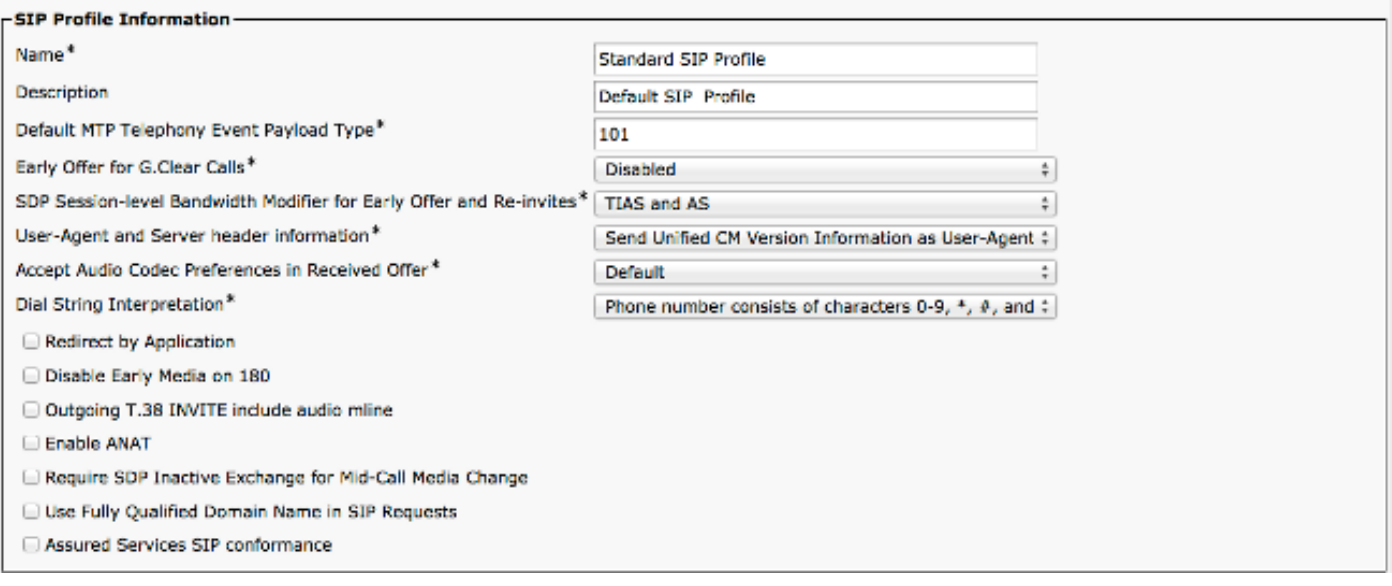

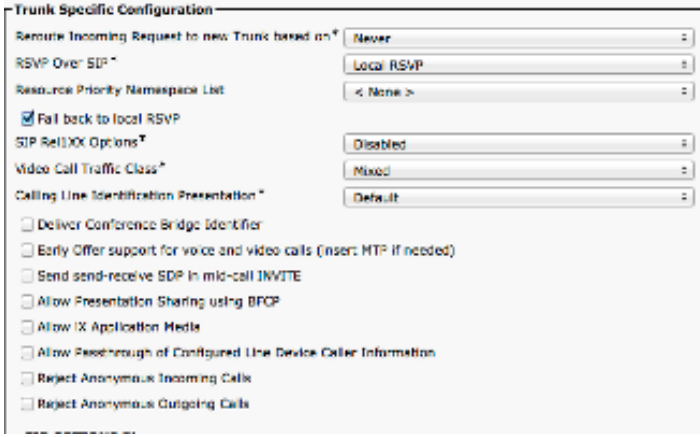

م**لاحظة**: راجع Cisco بق id CSCtx84013 id للحصول على معلومات إضافية.

## السيناريو 2

الأعراض - هناك نغمة فقط عندما يتم إيقاف المتصلين بدلا من الساعة.

وبشكل عام، يشير ذلك إلى أن CUCM لم يخصص MOh.

- هل تريد إستخدام **فئة استعلام الأداء** S**how؟**جهاز Cisco MOH؟ امر واجهة سطر الأوامر (CLI) ل CUCM للتحقق من زيادات عدد MOHOutOfResources.
	- تأكد من تمكين البث المتعدد على مصدر MOh والخادم والمجموعة.

#### السيناريو 3

الأعراض - لا يسمع إلا صوت الهواء الميت عندما يتوقف المتصل.

ضمان ما يلي:

- يتم تمكين توجيه البث المتعدد على المكعب والموجهات الأخرى في مسار الصوت.
	- يتم تمكين توجيه IP والتوجيه متعدد البث على محولات 3L في مسار الصوت.
- يتم تكوين ttl) عدد الخطوات) على خادم MoH على CUCM، وهو كبير بما يكفي لتغطية الخطوات.

● في حالة الحاجة إلى جهاز تحويل برمجي، يتم توزيعه بنجاح.

● تدعم قائمة برامج الترميز التي تم تكوينها على تطبيق تدفق صوت IP برنامج الترميز المستخدم ل MoH.

## السيناريو 4

العرض - فشل الاستدعاء في وضع الدفق من أجل الإيقاف والاستئناف.

من أجل دعم التدفق، يجب إرسال إعادة دعوة أو تحديث من IPIPGW؛ ومع ذلك، هذا غير مدعوم حاليا. وبالتالي، لا يتم دعم التدفق مع مكالمات EO-DO. وإذا كان هناك مثل هذا الشرط الخاص بتدفق المكالمات من التسويق، فسوف يتم النظر في الدعم. يتم وضع علامة على خطأ Cisco، **SIP SIP SS Do-EO. فشل المكالمات في التدفق** حول وضع "إيقاف المكالمة واستئنافها"، كتحسين للنظر فيه في المستقبل.

## معلومات ذات صلة

- <u>دعم موسيقى البث المتعدد قيد الانتظار على Cisco UBE</u>
- الأسئلة المتداولة حول Music CallManager قيد الانتظار
	- [الدعم التقني والمستندات Systems Cisco](//www.cisco.com/cisco/web/support/index.html?referring_site=bodynav)

[\[1\]](https://techzone.cisco.com/#_ftnref1) قد يكون هذا الأمر مربكا - كيف يمكن إجراء محادثة مختلفة ضمن حوار؟ حسنا، في SIP، يشير الحوار إلى ال 3 أنواع **إلى علامة، من علامة، و Call-id**. وتظل هذه المجموعة المكونة من ثلاثة أنياب كما هي أثناء مرحلة الانتظار.

- [\[2\]](https://techzone.cisco.com/#_ftnref2) DO عرض متأخر.
- [<mark>3]</mark> خط الاتصال بين القطاعات
	- [\[4\]](https://techzone.cisco.com/#_ftnref5) ابتداء من 5 8. CUCM.
- [\[5\]](https://techzone.cisco.com/#_ftnref6) أعمال ترميز ترميز ل MOh في الإصدار T15.3 من IOS Cisco والإصدارات الأحدث .
	- [\[6\]](https://techzone.cisco.com/#_ftnref8) DO عرض متأخر
	- [\[7\]](https://techzone.cisco.com/#_ftnref9) [دليل خدمات وميزات مدير الاتصالات الموحدة من Cisco، الإصدار 8.6\(1\)](//www.cisco.com/en/US/customer/docs/voice_ip_comm/cucm/admin/8_6_1/ccmfeat/fsmoh.html#wp1030192)
	- [\[8\]](https://techzone.cisco.com/#_ftnref11) هذه إعدادات على ملف تعريف SIP المستخدم لتكوين خط اتصال SIP.

ةمجرتلا هذه لوح

ةي الآلال تاين تان تان تان ان الماساب دنت الأمانية عام الثانية التالية تم ملابات أولان أعيمته من معت $\cup$  معدد عامل من من ميدة تاريما $\cup$ والم ميدين في عيمرية أن على مي امك ققيقا الأفال المعان المعالم في الأقال في الأفاق التي توكير المالم الما Cisco يلخت .فرتحم مجرتم اهمدقي يتلا ةيفارتحالا ةمجرتلا عم لاحلا وه ىل| اًمئاد عوجرلاب يصوُتو تامجرتلl مذه ققد نع امتيلوئسم Systems ارامستناه انالانهاني إنهاني للسابلة طربة متوقيا.